# **PRISTOPI K PROSTORSKI UPODOBITVI ELEKTROMAGNETNEGA POLJA NADZEMNIH VODOV**

### Peter KITAK, Jože PIHLER, Arnel GLOTIĆ, Denis HORVAT, Denis ŠPELIČ, Borut ŽALIK, Igor TIČAR

#### **POVZETEK**

*V članku je izpostavljen način upodabljanja (vizualizacije) vokselskih podatkov elektromagnetnega sevanja daljnovodov. Rezultati so uporabni tako za stroko kot tudi za ljudi, ki niso eksperti za tovrstno področje, torej za razne upravne službe in v izobraževalne namene. Prispevek združuje tri bistvene sklope, to so: numerični izračun elektromagnetnega polja z metodo končnih elementov, prikaz elektromagnetnega polja na klasičen način v postprocesorju numeričnega programskega paketa in vokselskega upodabljanja elektromagnetnega polja. V tem primeru se za vsak piksel prikazane slike v vokselski prostor pošlje žarek in izračuna presečišča. Slednji način upodabljanja omogoča prikaz rezultatov neodvisno od numeričnih programskih orodij.* 

#### **ABSTRACT**

*This paper deals with the art of voxel visualization technique of electromagnetic radiation on the high voltage transmission line. Results are useful for the electrical engineering society, in education, for environmental agencies and other non-experts. Paper covers three main subjects, i.e. the numerical analysis of electromagnetic field by the finite element method, classical electromagnetic field presentation in postprocessor of numerical program tool and visualization of the electromagnetic field with the volume ray casting technique. In the last representation, for each pixel of the displayed image a ray of sight is shot into voxel space and intersection is calculated. This method enables the representation of results independently of the numerical program tools.* 

#### **1. UVOD**

Pri načrtovanju daljnovodov in preučevanju vplivov daljnovodov na okolje ter ljudi se pogosto srečujemo s predstavitvijo analize elektromagnetnega polja ljudem, ki so laiki na tem področju, torej širši publiki in pa tudi raznim službam (uradi, izobraževalni nameni …), ki pa nimajo ustreznega znanja za ovrednotenje in analiziranje elektromagnetnega sevanja.

Način za lažjo in nazornejšo predstavitev emisij elektromagnetnega sevanja je lahko v obliki raznih animacij in prostorskih slik, ki poleg diagramov in izrisov polja v ravnini nazorneje, predvsem pa na razumljivejši način, prikazujejo elektromagnetno polje.

V vsakem primeru je treba elektromagnetno polje izračunati, za kar potrebujemo ustrezno programsko orodje, ki omogoča tovrstno analizo. Pogosto se poslužujemo programske opreme, ki temelji na osnovi metode končnih elementov (MKE). Takšni izračuni polja omogočajo upoštevanje konfiguracije terena in dodatnih objektov v območju daljnovoda (hiše, drevesa …). Analizo je možno izvesti za gole, polizolirane in izolirane vodnike. Polje lahko izračunamo tudi analitično, vendar v tem primeru težje upoštevamo prehode polja med različnimi materiali.

Po vsakem izračunu polja običajno sledi prikaz rezultatov in analiza le-teh. Večina programskih orodij uporablja svoje postprocesorje za prikazovanje rezultatov, ki so si med sabo bolj ali manj podobni. Tako omogočajo izris polja po materialih ali pa v prerezu, polje lahko prikažemo tudi v obliki diagrama. Vse to omogoča tudi postprocesor programskega orodja EleFAnT [1], ki smo ga uporabili za analizo elektromagnetnega polja v tem članku. Numerični model in rezultati numeričnih izračunov v postprocesorju programskega orodja EleFAnT so prikazani v drugem poglavju.

V članku izpostavljamo poseben način vokselskega upodabljanja elektromagnetnega polja. Ta tehnika je najbolj razširjena na področju medicine za prikazovanje anatomskih struktur in medicinskih slik. Priljubljena metoda za upodobitev znanstvenih podatkov je metoda z metanjem žarka, pri kateri za vsak prikazan piksel na zaslonu pošljemo skozi vokselski prostor žarek in ga nato vzorčimo. Osnovni principi upodabljanja z algoritmom metanja žarka in grafična predstavitev rezultatov so podani v tretjem poglavju.

V četrtem poglavju smo povzeli bistvene prednosti in slabosti obeh načinov prikaza elektromagnetnega polja.

# **2. NUMERIČNI IZRAČUNI ELEKTROMAGNETNEGA POLJA**

Izračun in analizo elektromagnetnega polja smo izvedli na osnovi metode končnih elementov (MKE). Za izračune smo uporabili nekomercialni programski paket EleFAnT (Electromagnetic Field Analysis Tools), ki so ga razvili na inštitutu IGTE (Institut für Grundlagen und Theorie der Elektrotechnik) na Tehnični univerzi v Gradcu (TUG), v sodelovanju z laboratorijem za Osnove in teorijo v elektrotehniki na Fakulteti za elektrotehniko, računalništvo in informatiko Univerze v Mariboru. Moduli programskega paketa so naslednji: predprocesiranje, numerični izračun in posprocesiranje (sl. 1). Prednost uporabe nekomercialnega programskega paketa EleFAnT je v ločeni uporabi posameznih sklopov. Tako lahko npr. vse potrebne podatke predprocesorja pripravimo v kakšnem drugem programskem orodju (Matlab itd.) in uporabimo samo jedro (angl. solver) in postprocesor programa EleFAnT. Lahko pa tudi namesto omenjenega postprocesorja podatke izvozimo in jih prikažemo v drugih orodjih in na svoj način. Program omogoča popoln nadzor s strani uporabnika tudi iz drugih programskih orodij, kar omogoča uporabo programa v povezavi z optimizacijo.

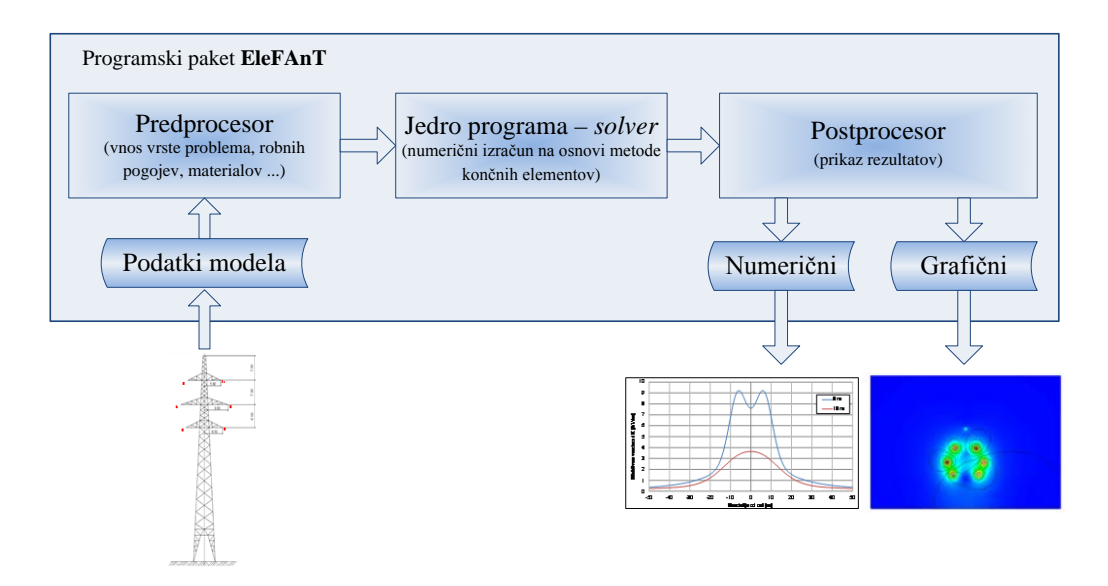

Sl.1: Moduli programskega paketa EleFAnT (Electromagnetic Field Analysis Tools)

#### **2.1 Numerični model 400 kV daljnovoda**

Za primer izračuna električnega in magnetnega polja smo uporabili dvosistemski daljnovod 2x400 kV, tipa »sod«, ki sestavlja daljnovodno traso RTP Maribor – Kainachtal. 3D numerični model (sl. 2) smo sestavili tako, da je med dvema daljnovodnima stebroma upoštevan tudi poves vodnikov. S tem dobimo realnejše rezultate elektromagnetnih polj in dosežemo pregled polja po celotni trasi.

Osnovni geometrijski podatki o numeričnem modelu so:

- dolžina koridorja: 400 m,
- širina koridorja: 200 m,
- razmik med daljnodnima stebroma: 300 m,
- največji (dovoljen) poves: 8 m.

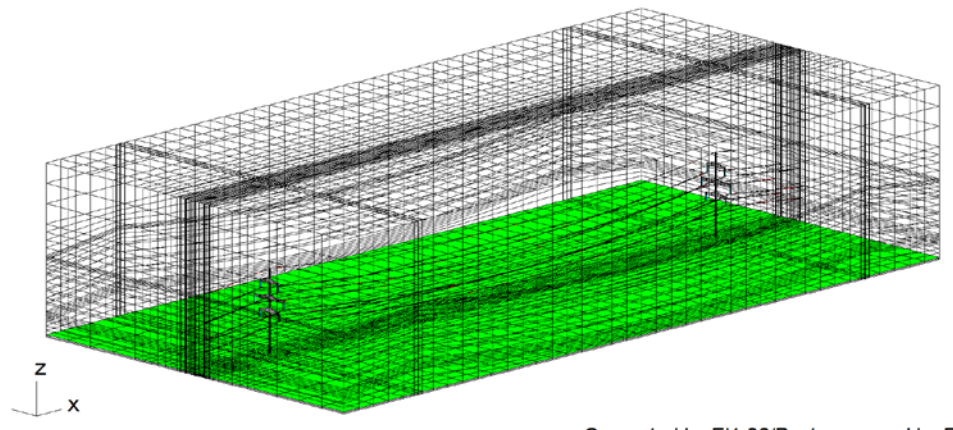

Computed by EI1.86/Postprocessed by EI1

Sl.2: 3D numerični model (testni primer – odsek z dvema DV stebroma)

Stebra sta modelirana poenostavljeno, kajti skoraj nemogoče bi bilo modelirati celotno kovinsko konstrukcijo, katere detajli pa sploh ne vplivajo na vrednost in obliko polja. 3D numerični model je izredno kompleksen in obsežen, saj je sestavljen iz več sto tisoč končnih elementov. Posebno pozornost je treba posvetiti tudi čim enakomernejši delitvi končnih elementov, kar je dokaj zahtevno, saj je premer vodnikov le nekaj centimetrov, modeliran koridor pa je širok 200 m, dolg 400 m in visok 100 m. Torej je za dosego tega cilja potrebnih veliko končnih elementov. Obravnavan model sestavlja približno pol milijona 20-vozliščnih, heksaederskih končnih elementov. Takšen izračun je časovno dolgotrajen in zahteva zmogljivo računalniško opremo.

## **2.2 Prikaz rezultatov numeričnih izračunov v postprocesorju programskega orodja EleFAnT**

V tem delu prikazujemo razporeditev električne poljske jakosti v postprocesorju programskega orodja EleFAnT. Izračun smo izvedli za primer efektivne vrednosti medfazne napetosti 400 kV oz. efektivne fazne napetosti 230,94 kV. Ker so izračuni časovno harmonični, je osnova za analizo električnega polja amplitudna fazna napetost 326,59 kV.

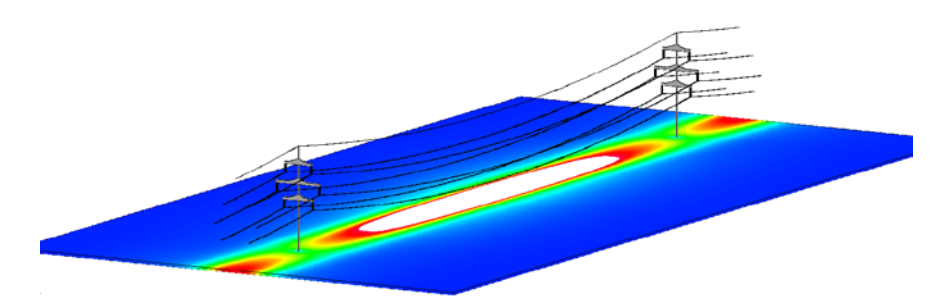

Sl.3: Efektivna vrednost električne poljske jakosti v horizontalni smeri 1m nad zemljo

Električna poljska jakost in njen vpliv na okolico sta nazorneje razvidna iz sl. 3, kjer smo postavili zgornjo mejo za izris polja na 5 kV/m. Sicer je vrednost, določena z Uredbo za I. področje, 0,5 kV/m [2]. Na sliki so vse vrednosti polja, ki so večje od postavljene meje, prikazane z belo barvo. Tudi sl. 4 prikazuje razporeditev efektivne vrednosti električne poljske jakosti, in sicer sl. 4a v horizontalni in prečni smeri glede na traso daljnovoda ter sl. 4b v človeškem telesu, ki se nahaja pod daljnovodom.

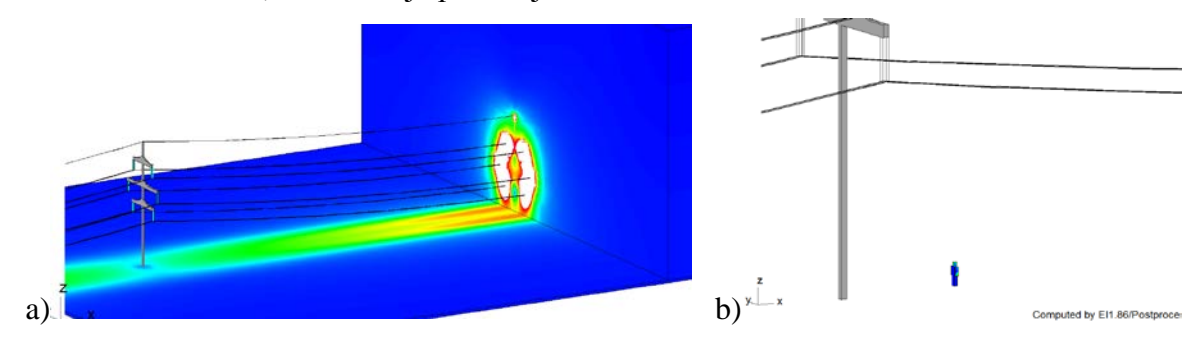

Sl.4: Razporeditev efektivne vrednosti električne poljske jakosti: a) v horizontalni in prečni smeri, b) v človeškem telesu pod daljnovodom

### **3. VOKSELSKA UPODOBITEV ELEKTROMAGNETNEGA POLJA**

Na začetku tega poglavja želimo najprej razjasniti dva osnovna pojma, to sta piksel in voksel. Piksel (angl. picture element, pixel) je najmanjši del 2D slike, voksel (angl. volume element, voxel) je najmanjši element 3D slike. Lahko zapišemo tudi, da voksel predstavlja piksel v prostoru.

Prostorske podatke, med katere sodijo tudi voksli, običajno uporabljamo za analizo in upodobitev znanstvenih podatkov v raznih inženirskih ter medicinskih aplikacijah, kor npr. anatomske strukture. Upodobitev vokselskih podatkov poteka tako, da jih algoritmično interpretiramo grafični procesni enoti, ki jih lahko preslika v piksle na našem zaslonu [3]. Tovrstna računalniška grafika se uporablja z namenom, da pridobimo boljši vpogled in enostavnejše razumevanje teh prostorskih podatkov.

#### **3.1 Princip upodabljanja z algoritmom metanja žarka**

Za izdelavo vokselskega modela smo v postprocesorju programskega paketa EleFAnT izrisali polje po plasteh v *z*-osi (slika 5a) na vsakih 0,5 m in izrise shranili kot sivinske slike. Posamezne plasti podatkov nam nudijo le delno predstavitev, saj na podatke ne gledamo kot celoto. Posledično smo plasti zložili eno na drugo vzdolž *z*-osi in jih obravnavali kot vokselski model.

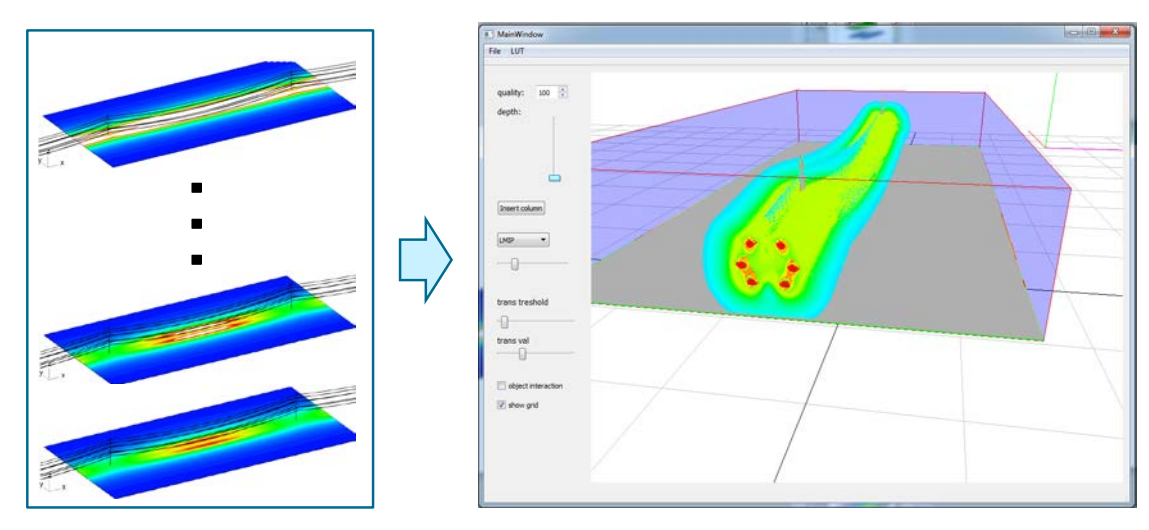

Sl.5: Način postopka vizualizacije: a) 3D numerični izračun elektromagnetnega polja po plasteh v *z*-osi, b) prostorsko upodobljeno magnetno polje v koridorju daljnovoda v grafičnem vmesniku (angl. kratica GUI).

Rezultat smo upodobili z vokselkimi tehnikami za upodabljanje, pri čemer smo iz vsakega piksla na zaslonu v vokselski prostor poslali žarek in izračunali presečišča. Ker je ta korak računsko zahteven, smo algoritem implementirali po postopku, ki sta ga predlagala Krűger in Westerman [4]. Algoritem se izvaja na grafično procesni enoti in v celoti izkorišča paralelnost ter računsko moč modernih grafičnih kartic. S tem smo dosegli realno-časovno upodobitev.

### **3.2 Grafična predstavitev magnetnega polja na osnovi vokselskega upodabljanja**

V tem delu prikazujemo upodobljeno magnetno polje po principu, opisanem v poglavju 3.1. Numerični izračun gostote magnetnega pretoka smo izvedli pri toku 1600 A, ki je opredeljen s tokom merilnih transformatorjev. Sicer je za 400 kV sistem, kjer so montirani vodniki Al/Fe 490/65 določen najvišji dopustni (termični) tok 960A po vodniku. Ker sta v snopu dva vodnika, je torej dopustni tok 1920 A.

Pri vzorčenju žarkov imamo popoln nadzor nad končnim rezultatom, saj za vsak žarek dobimo množico intenzitet, ki jih lahko združujemo na več različnih načinov (sl. 6). Najbolj znani so: predhodno prekinjanje žarka (angl. early ray termination – ERT), projiciranje največje intenzitete (angl. maximum intensity projection – MIP), lokalno projiciranje največje intenzitete (angl. local maximum intensity projection – LMIP) in simulacija rentgena (angl. XRAY projection).

Najboljše rezultate smo dobili s projekcijo LMIP [2], ki je nudila dobro razmerje med ohranitvijo globinske percepcije ter pogledom v notranjost modela (sl. 7).

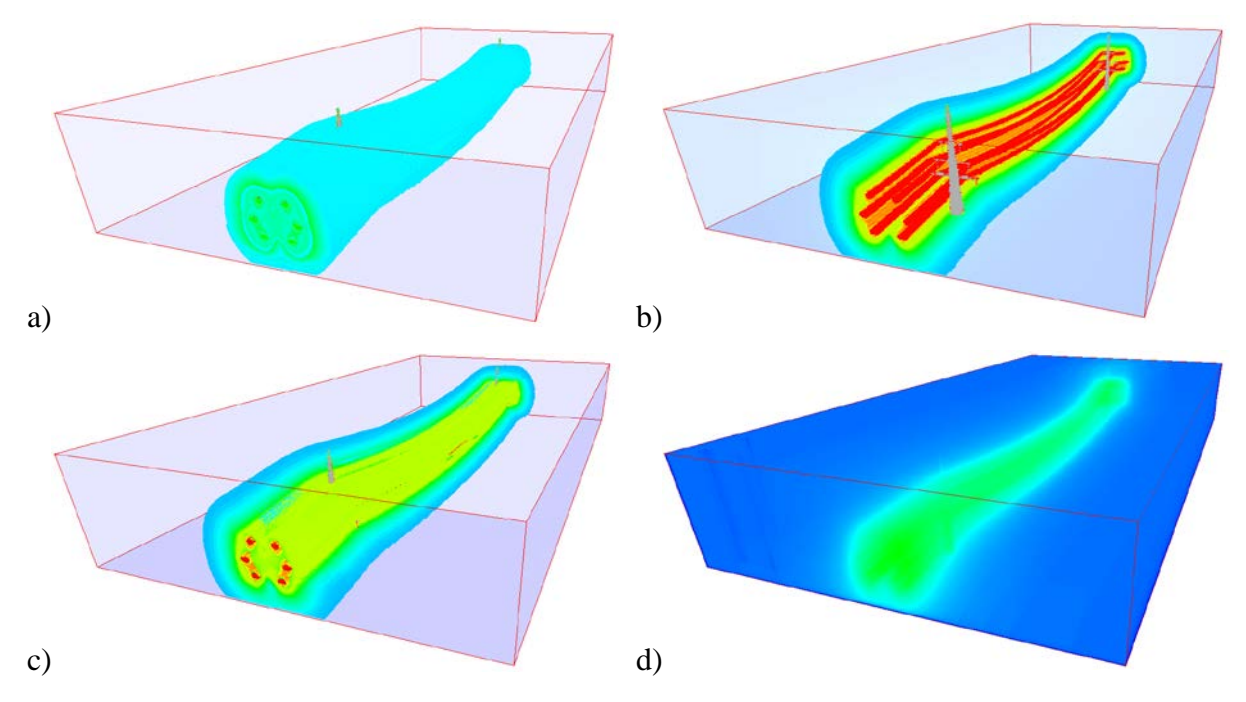

Sl.6: Grafična upodobitev magnetnega polja na osnovi: a) predhodnega prekinjanja žarka (ERT), b) projiciranja največje intenzitete (MIP), c) lokalnega projiciranja največje intenzitete (LMIP) d) simulacije rentgena (XRAY projection).

Rezultat smo dodatno izboljšali z zamenjavo sivinske barvne lestvice s temperaturno lestvico (angl. heatscale), ki je dodatno poudarila območja višjih, nižjih in prehodnih območij. Spreminjamo lahko tudi prosojnost, kar še dodatno poudari območja zanimanja. V prikaz smo dodali tudi podlago (sl. 7).

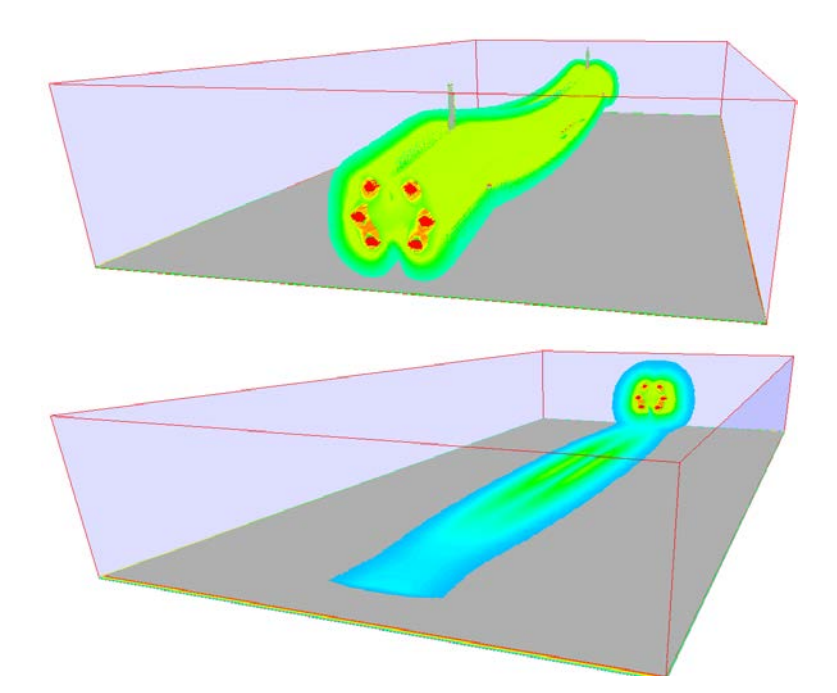

Sl.7: Grafična upodobitev magnetnega polja 400 kV daljnovoda s projekcijo LMIP.

### **4. ZAKLJUČEK**

Članek prikazuje dva načina upodobitve elektromagnetnega polja v področju 400 kV daljnovoda. Prvi način upodobitve je v postprocesorju programskega orodja EleFAnT, drugi pa na osnovi vokselske tehnike z algoritmom metanja žarka. Prednost klasičnega prikaza polja v postprocesorju numeričnega programskega orodja je predvsem v strokovnem pristopu in v natančnosti prikaza rezultatov (barvne lestvice, diagrami ...).

Prednost prostorske upodobitve lahko pripišemo virtualnosti. Tako se virtualni opazovalec lahko premika in opazuje elektromagnetno sevanje znotraj 3D prostora. V prikazu vplivnih področij daljnovoda je možno interaktivno spreminjati merilo jakosti polja.

Vokselsko upodobitev elektromagnetnega polja smo izdelali kot grafično aplikacijo in omogoča končnemu uporabniku prikaz polja neodvisno od uporabe numeričnih programskih orodij.

Nadaljnje delo bi lahko temeljilo na izvedbi vizualizacije elektromagnetnih polj v stereo tehniki, ki bi bila umeščena na ortofoto karti.

## **5. VIRI, LITERATURA**

- [1] Program tools ELEFANT. Graz, Austria: Inst. Fundam. Theory Elect. Eng., Univ. Technol. Graz, 2000.
- [2] Uredba o elektromagnetnem sevanju v naravnem in življenjskem okolju, Uradni list RS, št. 70, 5925-5931, leto VI, 6. december 1996.
- [3] D. Horvat, Upodabljanje vrednosti geometrijskih atributov v vokselskem prostoru, magistrsko delo, Fakulteta za elektrotehniko, računalništvo in informatiko, Maribor, 2013
- [4] J. Krüger and R. Westermann, "Acceleration techniques for gpu-based volume rendering," in IEEE Visualization, Washington, 2003.
- [5] Y. Sato, N. Shiraga, S. Nakajima, S. Tamura and R. Kikinis, "Local Maximum Intensity Projection (LMIP): A New Rendering Method for Vascular Visualization," Journal of Computer Assisted Tomography, vol. 22, no. 6, pp. 912-917, 1998.

#### **NASLOV AVTORJEV**

doc. dr. Peter Kitak (Laboratorij za osnove in teorijo v elektrotehniki) red. prof. dr. Jože Pihler (Laboratorij za energetiko) Arnel Glotić (Laboratorij za osnove in teorijo v elektrotehniki) Denis Horvat, mag. inž. (Laboratorij za geometrijsko modeliranje in algoritme multimedije) dr. Denis Špelič (Laboratorij za geometrijsko modeliranje in algoritme multimedije) red. prof. dr. Borut Žalik (Laboratorij za geometrijsko modeliranje in algoritme multimedije) red. prof. dr. Igor Tičar (Laboratorij za osnove in teorijo v elektrotehniki)

Univerza v Mariboru, Fakulteta, za elektrotehniko, računalništvo in informatiko Smetanova ulica 17, 2000 Maribor, Slovenija

Tel: + 386 2 220 70 80 Fax: + 386 2 220 72 72 Elektronska pošta: [peter.kitak@um.si](mailto:peter.kitak@um.si)